# *¡Apúntate!* **2de – Planet@ 3, page 184 Activité 7 : Grandes figuras de América (**➝ **Unidad 7** *Recuerdos***) – fiche B2i**

## **Vas a preparar una exposición sobre un personaje histórico.**

## *Primera etapa*

Conéctate al sitio para descubrir a los protagonistas del Descubrimiento y de la conquista de América.

Escoge un personaje. Lee la biografía y resúmela haciendo una cronología.

Busca imágenes para ilustrar tu ficha de presentación.

### *Segunda etapa*

Presenta la exposición a tus compañeros, haciendo un retrato básico del personaje (origen, función, etc.) e indicando las fechas y los actos esenciales que han marcado su historia. Precisa el papel que tuvo el personaje en ese momento histórico.

### *Tercera etapa*

Reunid todas las fichas para presentar una exposición en el centro de documentación. Podéis preparar un cuestionario sobre la cronología y los personajes para los alumnos que visiten la exposición.

# **Étapes**

1. Se connecter au site Bordas http://apuntatelycee.editions-bordas.fr/planeta2de et sélectionner l'activité.

- 2. Consulter le site consacré aux personnalités emblématiques de l'Amérique et en choisir une.
- 3. Ouvrir un traitement de texte.

4. Créer une frise chronologique détaillant les principales étapes de la vie de cette personnalité en insérant des formes automatiques.

- 5. Rédiger le résumé de la biographie de cette personnalité. Utiliser les raccourcis pour insérer les signes espagnols.
- 6. Utiliser si besoin les dictionnaires (en ligne) pour traduire un mot.

7. Chercher une ou plusieurs illustrations représentant cette personnalité ou en rapport avec les événements évoqués sur la frise chronologique.

- 8. Copier et coller cette ou ces illustrations.
- 9. Présenter le fruit de ce travail au reste de la classe.
- 10. Imprimer la biographie et les photos illustrant cette personnalité en vue de l'afficher au C.D.I.
- 11. Ouvrir un traitement de texte.
- 12. Créer un questionnaire à l'attention des élèves qui viendront voir l'exposition au C.D.I.

## **Prolongements possibles**

#### *Le travail de l'élève peut être*

*envoyé par mail à une adresse professionnelle :*

- 13. Enregistrer le document créé en respectant une présentation précise : AMERICAnom de l'élève.doc
- 14. Se connecter à sa messagerie.
- 15. Envoyer un message.
	- *ou imprimé en vue d'une notation :*
- 16. Imprimer le document.

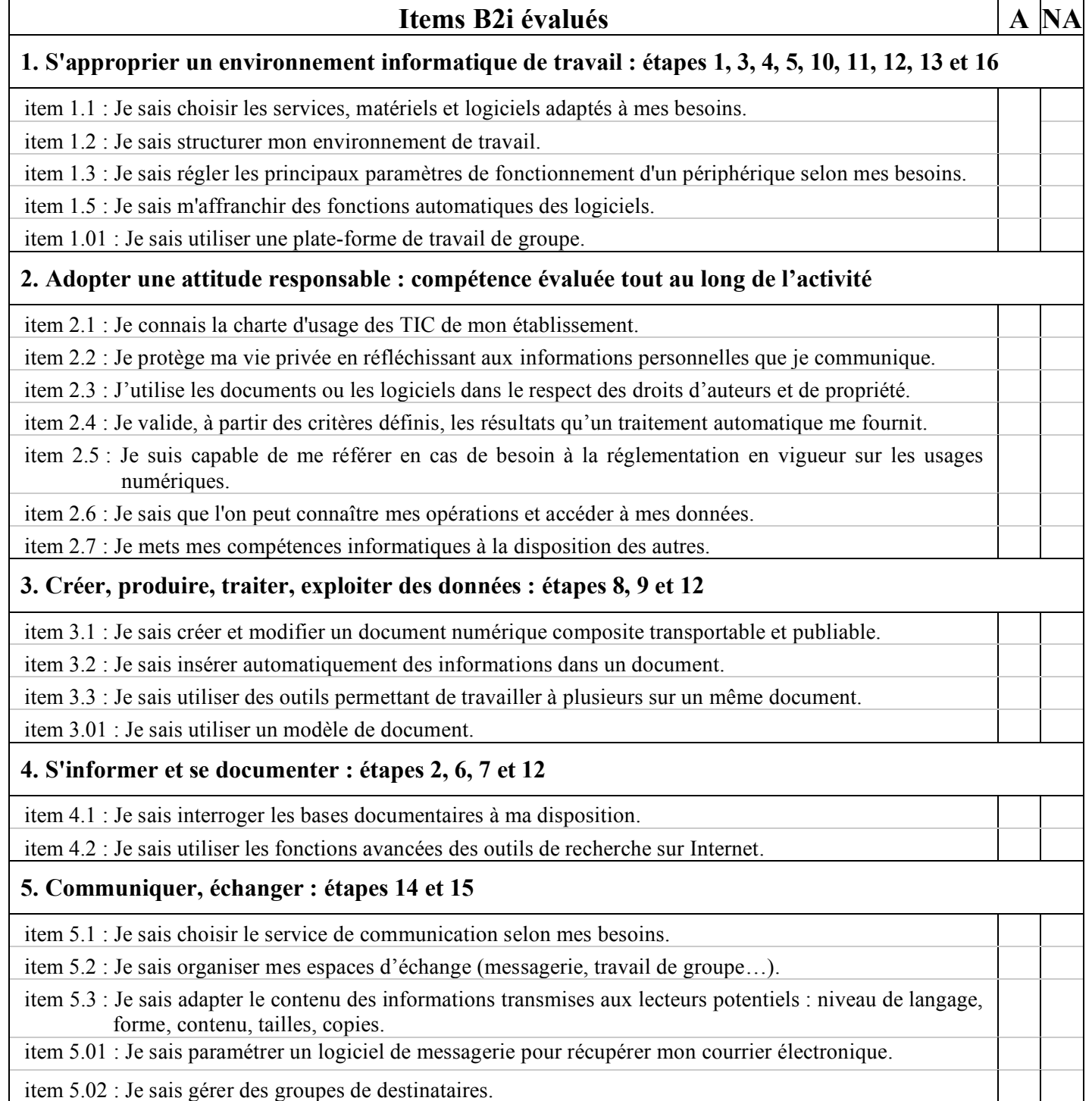

 $A =$ compétence acquise – NA = compétence non acquise